## يف اهحالصإو ءيطبلا ءادألا ءاطخأ فاشكتسأ لبكلا مدوم تاكبش  $\overline{\phantom{0}}$

## تايوتحملا

ةمدقملا <u>ءدبال لبق</u> ةيساسألا تابلطتملا ةمدختسملا تانوكملا اهقيقحت متي يتلا ءادألا تايوتسمل قيقدلا ديدحتلا <u>ماظنلل ةحيحصلI ءازجألI سايق</u> ليمحتلاو ليزنتلا لدعم ديدحت فيعضلا ءادألل ةلمتحملا بابسألا DOCSIS نيوكت فلم ةطساوب ديقم ءادألا لدعملا ديدحتل ةيلاثم نود ةقيرط مادختسإ عبنملا ةانق ماحدزإ طباهلا هاجتإلا ةانق ماحدزإ ت نرتنإل ماحدزإ وأ تانايبلا لقن ةكبش <u>تالباكلا عنصم يف ءاطخألاو ءاضوضل!</u> CMTS ىلع ةيزكرملا ةجلاعملا ةدحول لاع مادختسإ حيحص لكشب ةنوكم ريغ وأ ليغشتلا ديق CPE ةزهجأ رارقلا ةلص تاذ تامولعم

# ةمدقملا

ماظن يف تالبكلا مدوم ةزەجأ ةعرسو ءادأ يلء رثؤت نأ نكمي يتلا لكاشملا نم ددع كانه ىلإ دنتسملا اذه ىعسي .(DOCSIS (تالبكلا ربع ةلوقنملا تانايبلا ةمدخ ةهجاو تافصاوم .تالبكلا ةمدخ رفوم روظنم نم ةجلاعملا ةعس ءطبل ةيسيئرلا بابسألا ةجلاعم

مدختسملا اهققحي يتال جرخلا تايوتسم عاونأ ديدحت ةيفيك يف الوأ دنتسملا اذه ثحبي ةكبش ءادأ وه هسايق متي يذل| ءادأل| نأ نم دكأتل| ةيفيىكو ةقي قر ةقي رطب يئاهنل| .عسوألا تنرتنإلا ءادأ سيلو ،تالبكلا

.ةحرتقملا تارارقلاو ءادألا ؤطابتل اعوىش رثكألا ةلمتحملا بابسألا يلاتل اعزجلا لوانتيو :يلي ام لئاسملا هذه لمشتو

- .DOCSIS نيوكت فلم يف ةدوجوملا دودحلا ةطساوب ءادألا دييقت متي ●
- نود لدعملا ديدحت ططخم مادختسإ نع جتانلا رمتسملا ريغ وأ عطقتملا ليزنتال ءادأ .(CMTS (يلباكلا مدوملا ليصوت ماظن ىلع لثمألا
- .قفدتلاو مداخلا ةانق ماحدزإ ●
- .تنرتنإلا ماحدزإ وأ ةكبشلا ةكرح لقن ●
- .تالباكلا عنصم يف ةدوجوملا ءاطخألا وأ ءاضوضلا ●
- .(CPE (ةلغشملا يئاهنلا مدختسملا لمع نكامأ تادعم دنب تحت ●

كلذو ،تالبك ةكبش يف ءادألاو ةيجاتنإلI ىلع رصانعلI هذه نم دحاو لك رثؤي نأ نكمي

.يعامج وأ يدرف لكشب

تالبكلا ةكبش ربع لماكلاب ةدوقفملا لاصتالا ءاطخأ فاشكتسأ دنتسملا اذه شقاني ال ىلإ عجرا ،كلَذ نم ال<code>دبو</code> .اهكلات العراق عن المعالم التالي التاليب عن التالب العلم المدوم ةزهجأ وأ نم عاونألا هذه ىلء لوصحلل <u>تنرتننإلى ربع ةدراول ريء uBR لبك م</u>دوم ةزهجأ ءاطخأ فاشكتس<u>أ</u> .اهحالصإو لكاشملا

## ءدبلا لبق

## ةيساسألا تابلطتملا

.دنتسملا اذهل ةصاخ ةيساسأ تابلطتم دجوت ال

## ةمدختسملا تانوكملا

.هاندأ ةيداملا تانوكملاو جماربلا تارادصإ ىلإ دنتسملا اذه يف ةدراولا تامولعملا دنتست

- جمانرب IOS® رادصإلا 12.1)9(EC ل uBR7200 و uBR7100 CMTS نم Cisco.
- ةعومجم تاجتنم CMTS نم Cisco uBR7100، و uBR7200، و uBR7200VXR.
- نم ايلJح ةحاتملI ىرخالI تارادصإلI عيمجب ةلص تاذ دنتسملI اذه يف ةدراولI تامولعملI .Cisco ةيراجتلا ةمالعلل CMTS تادعمل 1.0 DOCSIS ىلإ دنتسملا IOS Cisco جمانرب

.ةصاخ ةيلمعم ةئيب يف ةدوجوملI ةزهجألI نم دنتسملI اذه يف ةمدقُملI تامولعملI ءاشنإ مت لمعت تننك اذإ .(يضارتفا) حوسمم نيوكتب دنتسملا اذه يف ةمدختسَملا ةزهجألا عيمج تأدب .همادختسا لبق رمأ يأل لمتحملا ريثأتلل كمهف نم دكأتف ،ةرشابم ةكبش يف

## اهقيقحت متي يتلا ءادألا تايوتسمل قيقدلا ديدحتلا

## ماظنلل ةحيحصلا ءازجألا سايق

ءازجأ قيقد لكشب مهفن نأ مهملا نم هنأ الإ ،ام ماظن ءادأو ةعرس سايقل قرطلا نم ددع كانه .هاندأ يطيطختلا مسرلا يف اولمأت .اهرابتخإ متي يتلا ماظنلا

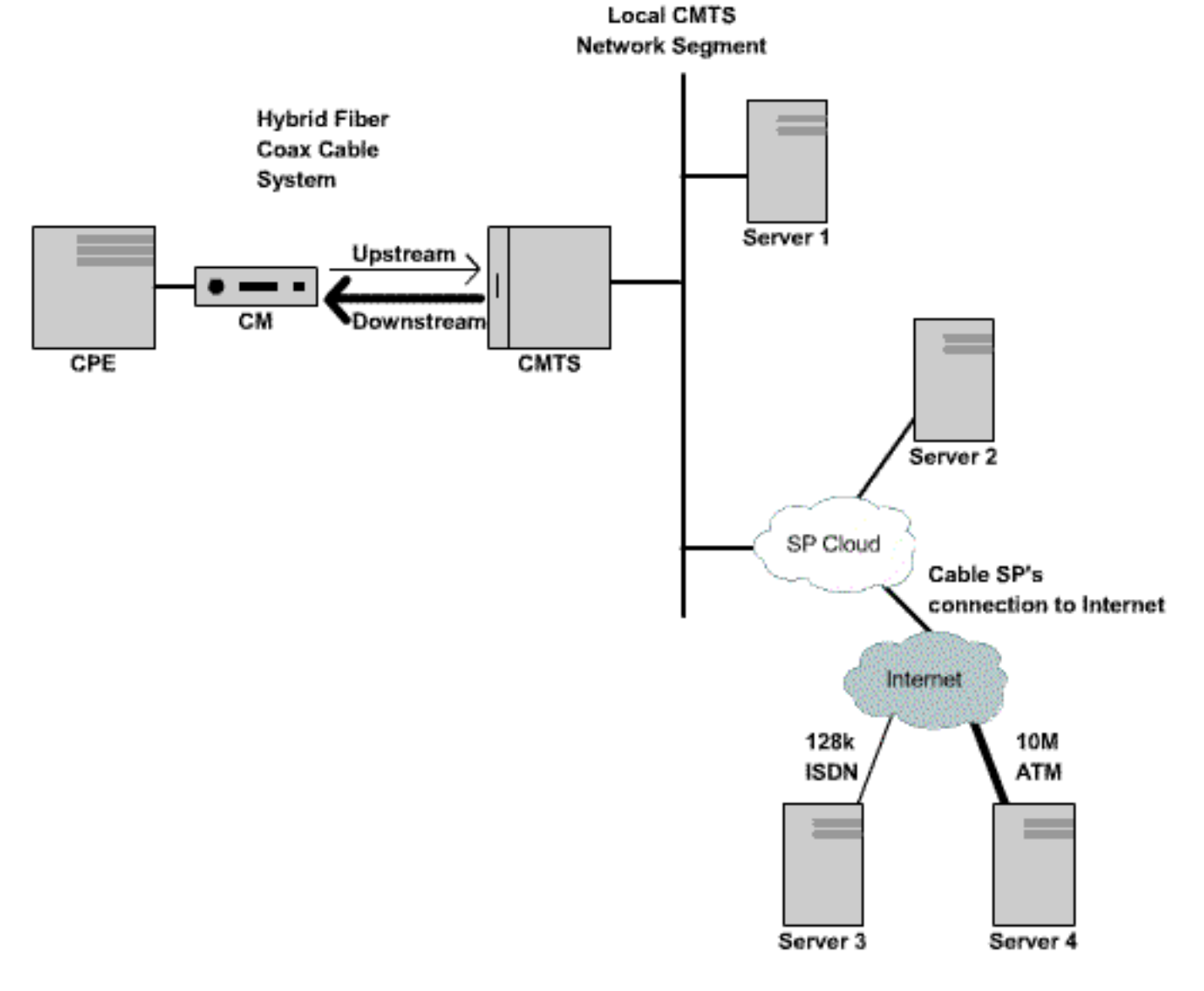

([.انه](/content/dam/en/us/support/docs/broadband-cable/cable-modems/12551-troubleshooting-slow-perf1.mp4) رقنا ،ويديفلا قيسنتب ططخملا اذه ضرعل) 1 لكش

:تانوكملا نم ددع كانه ينايب مسر اذه يف

- .CMTS و يئاهنلا مدختسملا نيب ةطلتخملا لكيهلا تالبك ةكبش ●
- .لبكلا ةمدخ دوزم ةكبشب CMTS لصتي ثيح يلحملا CMTS ةكبش عطقم ●
- .لبكلا ةمدخ رفومل ةيلخادلا ةكبشلا ●
- .ماعلا تنرتنإلا ●

نيب ةكبشلا تانوكم عيمج ةعرس سايق متي ،نيتطقن نيب ةعرس رابتخإ ءارجإ دنع .نىتطقنال

نم تنرتنإلاب لصتملا 3 مداخلاو CPE نيب ةعرس رابتخإ ءارجإب تمق اذإ ،لاثملا ليبس ىلع 128 نم ربكأ تاعرس ادبأ كانه نوكت نلف ،ةيناث/تبوليك 128 ةعرس ISDN طخ لالخ 128 نم ربكأ لبكلا عطقم ىلع حاتملا يددرتلا قاطنلا ناك اذإ ىتح ،ةيناث/تبوليك .ةيناث/تبوليك

CPE نيب ةعرس رابتخإ ذيفنت يه هسفن لبكلا عطقم ءادأ سايقل ةقد رثكألا ةقيرطلا راسملا تانايب نأل كلذو .CMTS لثم ةكبشلا عطقم سفنب هليصوت متي يذلاو 1، مداخلاو تانايبلا لقتنت نأ بجي .يروحملا لبكل عطقم يه اهقوف لقنتلا يلإ جاتحت يتلا ةديحول ا $\sim$ قاطن وذ عطقملا اذه نوكي نأ ضرتفملا نم نكلو ،يلحملا CMTS ةكبش عطقم ربع اضيأ .ماحدزالا نم لاع ىوتسم ىلع يوتحي الو (ربكأ وأ FastEthernet (عفترم ضيرع يددرت

ةيلاتلا ةقيرطلا نإف ،يلحملا CMTS ةكبش عطقمب مداخ يأ ليصوت ام ببسل رذعت اذإ سايق اذه 2. مداخلاو CPE نيب ةعرس رابتخإ ءارجإ يه لبكلا عطقم ءادأ رابتخال ةقد رثكألا ةيَلْخادلا ةكبشَّلا لخاد ةمحدزم ريءَ تاطابتَّراو فَاكْ لكشب ةيل!ع ةعرسَ كانه املاط قيءةد .CPE و CMTS نيب تالبكلا ةمدخ دوزمل

ىلء مداخو CPE نيب ةعرس رابتخإ ءارجإ يه لبكلا عطقم ءادأ ديدحتل ةقي قرل ريغ ةقيرطلI CPE نيب ماعلا تنرتنإلا يف ةمحدزم تاطابترإ دوجو لامتحال ارظن كلذو .ماعلا تنرتنإلا ىلع مداخلاو CPE نيب راسملا يف ادج ةضفخنم ةعرس تاذ تاطابترإ دوجول وأ مداخلاو .تنرتنإلا

### ليمحتلاو ليزنتلا لدعم ديدحت

ليمحتال تايوتسم ديدحتل يعوضوم سايق ىلع لوصحلا ىلع ارداق نوكت نأ ادج مەملا نم كانه تناك اذإ ام لوح تاجاتنتسإ يأ ىلإ لصوتلا لبق اهقيقحت متي يتلا ليزنتلاو .DOCSIS ماظن يف ءادألا يف ةلكشم

يء تاليززنتلاو ليمحتلا تايلمع اهب متت يتلا ةعرسلا ديدحتل ةقيرط لهسأ ربتعت مداخو ،لبك مدومب لصتم CPE زاهج نيب HTTP وأ FTP مادختساب ريبك فلم ليزنت وأ ليمحت وأ ليزنتلا اهب متي يتلا ةعرسلا ضرع HTTP و FTP ءالمع مظعمل نكمي .CMTS فلخ ربت عت ي تل القناء المتابع المتحدث المستقل المتابع التي تم عنها التقنيل المتكا التي تصنيف المعرف الت .هقيقوت مت يذل ا يلعفال جاتنإل أيل مج إ نم ةئاملاب 90 وحن HTTP وأ FTP ةيلمعل ةجيتن DOCSIS و IP ةلومح رابتعالا يف ذخأت ال ةضورعملا HTTP وأ FTP ل لقنلا ةعرس نأل كلذو .CMTS و CPE زاهج نيب لقنتلا ىلإ جاتحت يتلا ةيفاضإلا

ةصصخم رابتخإ ةزهجأ مادختساب للثملا لييبس ىلع ،جرخلا سايقل ةقد رثكأ قرط كانه ةمظنألا هذه نكلو ،IXIA ةمزح دلوم وأ NetCom ماظنل SmartBits تب تادحو لثم ،ةيجراخ تاهجل مت اذإ هنأ ىلإ ةراشإل اردجت .جاتن| لبك ةكبشب ةلوهسب ةلصتم وأ امئاد ةرفوتم تسيل ُ تامولعم نع فشكيس صصُخم زاهج مادختسإ نإف ،ةيلمعم ةئيب يف جرخلا تارابتخإ ءارجإ .HTTP وأ FTP طيسبلا ليزنتلا رابتخإ نم ريثكب رثكأ

طقف مب اقوثوم HTTP وأ FTP لوكوتورب ىلء مئاقلI ليزنت لو ليمحتلI رابتخإ دعي **:ةظحالم** حبصت دق ىلعأ تاعرسب .لقأ وأ ةيناثلا يف تباجيم 3 وحن غلبت يتلا رابتخالا تاعرسل .رابتخالا يف ديدحت لماع (NIC (ةكبشلا ةهجاو تاقاطب وأ مداخ وأ CPE زاهجل ةجلاعملا ةوق تادعم مادختسإ بجي ،ةيناثل| يف تباجىم 3 نع ديزت يتلل رابتخال| تاعرسل ةبسنلاب .تانايبلا ةجلاعم ةعس رابتخال ةصصخم

لصتم CPE زاهج نيب طيسب FTP ليمحتو ليزنت رابتخإ ءارجإ متي ،يلاتلا لاثملا يف نيوكت فلم ليزنتب لبكلا مدوم ماق .لبكلا ةمدخ دوزم ةكبش ىلع FTP مداخو ،لبك مدومب 64 ىلإ لصت ليمحت ةعرسو ةيناث/تبوليك 256 ىلإ لصت ليزنت ةعرسب حمسي DOCSIS IP ناونع ىلع FTP مداخ ىلع تياباغيم 3 فلم عضو مت ،رابتخالا اذه يف .ةيناث/تبوليك ليجست نم نكمتتل رورم ةملكو مدختسم مسا CPE زاهج مدختسم حنم متي 172.17.110.132. مداخ ىلإ ىرخأ ةرم هليمحت مث ،FTP مداخ نم فلملا اذه ليزنت اهنكمي ىتح FTP مداخ ىلإ لوخدلا ةادألا هذه رفوتت .لقنلا ءارجإل رماوألا رطسل FTP ةدعاسملا ةادألا مادختسإ متي .FTP .ابيرقت UNIX و Microsoft Windows ليءمّشت لا ي ماطن تارادصإ عي مج يف ةدعاسمل ا

ليزنت ءارجإو ةمدخلا رفوم ةكبش يف HTTP بيو مداخ دادعإ لالخ نم لثامم رابتخإ ءارجإ متي HTTP.

#### **Local CMTS** Network Segment

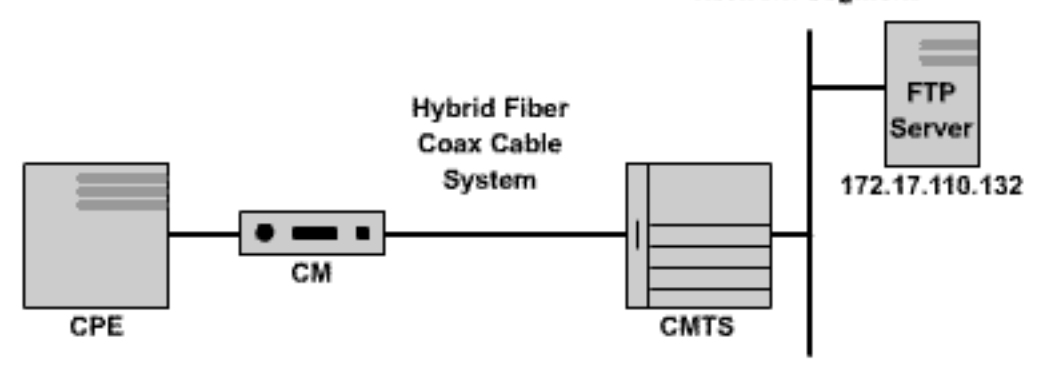

#### 2 لكش

Note: *!--- Comments are in blue.*

#### C:\>**ftp 172.17.110.132**

*!--- Initiate the FTP session to the server.* Connected to 172.17.110.132. 220 Solaris FTP server (SunOS 5.6) ready. User (172.17.110.132:(none)): **anonymous**

*!--- Enter the FTP server username.* 331 Guest login ok, send your complete e-mail address as password. Password: **user@samplenetwork.com.au**

*!--- Enter the FTP server password.* 230 User anonymous logged in. ftp> **dir**

*!--- View the contents of the current directory.* 200 PORT command successful. 150 ASCII data connection for /bin/ls (64.104.207.118,1282) (0 bytes). total 74932 **-rw-r--r-- 1 root other 3276800 Oct 10 19:31 cable.txt**

*!--- A 3 M file that you can download.* 226 ASCII Transfer complete. ftp: 105 bytes received in 0.12 Seconds 2.46 Kbytes/sec. ftp> **bi**

*!--- Turn on Binary File transfer mode.* 200 Type set to I. ftp> **get cable.txt**

*!--- Retrieve the file cable.txt and wait for it to download.* 200 PORT command successful. 150 Binary data connection for cable.txt (192.168.1.13,3154) (3276800 bytes). 226 Binary Transfer complete. **ftp: 3276800 bytes received in 111.35 Seconds 29.43 Kbytes/sec.**

*!--- Download complete. It seems that the download occurred !--- at 29.43 Kbytes/sec, which equals 235 Kbits/sec. This is about 90 percent of !--- the allowed 256 Kbps download rate for the modem being tested.* ftp> **put cable.txt**

*!--- Begin uploading the file. You need to make sure you have !--- the correct access in order to upload a file to the FTP server or !--- you may get an access-denied error.* 200 PORT command successful. 150 Binary data connection for cable.txt (192.168.1.13,3157). 226 Transfer complete. **ftp: 3276800 bytes sent in 432.49 Seconds 7.58 Kbytes/sec.**

*!--- Upload Complete. Here you see the upload !--- occurred at 7.58 Kbytes/sec, !--- which is equivalent to 60.64 Kbits/sec. This !--- is about 90 percent of the allowed !--- 64 Kbps upload rate for the modem being tested.* ftp> **quit**

#### *!--- Exit the FTP client application.* 221 Goodbye.

show رمألا مادختساب CMTS ىلع رابتخالا مدقت ةبقارم نكمملا نم ،FTP لقن متي امنيب ليصوت متي يت البكل ا ةهجاو وه X/Y لبكل انوكي ثي interface cable x/y sid z counters زادي ب رمألI اذه حضوي .رابتخالI ديق مدوملل (SID) ةمدخلI فرعم مقر وه Z و ،اهب رابتخالI ديق مدوملI ناك اذإ ،لاضملا لييبس ىلع .هيلإ وا نيعم لبك مدوم نم اهلقن متي يتلا تيابلا تادحو ددع 0001.9659.4461. MAC ناونعب لبك مدوم فلخ ادوجوم هرابتخإ متي يذلا CPE

#### هذه يف .modem cable show رمألا مادختساب هرابتخإ متي يذلا مدوملل SID مقر نع الوأ ثحبا 5. وه لبكلا مدومب صاخلا SID نوكي ةلاحلا

uBR7246-VXR# **show cable modem 0001.9659.4461** Interface **Prim** Online Timing Rec QoS CPE IP address MAC address **Sid** State Offset Power Cable3/0/U0 **5** online 1996 0.25 5 2 10.1.1.24 0001.9659.4461 ىلإ ىرخأ ةرم CMTS ىلع ةدوجوملا مزحلا تادادع عيمج حسما ،ليمحتلا وأ لي زنتال مدقت ءانثأ .تقؤم وأ فاقي| ةعاس أدبا ،طبضللاب تادادعلا حسم دنع .clear counters رمألا مادختساب رفص

#### uBR7246-VXR# **clear counters**

*!--- Reset packet counter to zero.* Clear "show interface" counters on all interfaces [confirm] *!--- Start the stopwatch when you hit Enter.*

interface show رمألا رادصإب مق ،طبضلاب ةدحاو ةقيقد تقولا وأ فاقيإلا ةعاس ةءارق دعب لاخدإ ىلع طغضلا مث الوأ رمألا ةباتك لضفألا نم نوكي دق .counters z sid Y/x cable وأ لوطأ ةرتف ىدم ىلع رابتخالا ءارجإ نكمىو .ةدحاو ةقي قرد ىلإ تقؤملا ريشي امدنع طبضلاب وأ ليزنتلا نأ نم دكأت ،كلذ عم ،ةقد رثكأ ةجيتنلا تناك ،رابتخالا ةرتف تلاط املك .رصقأ سايقلا نإف الإو ،ددحملا تقولا على فاقي إلى اقعاس تقؤم لصي نأ لبق يهتني ال ليمحتليا .قيقد ريغ

#### uBR7246-VXR# **show interface cable 3/0 sid 5 counters**

*!--- Hit enter when stopwatch is at exactly one minute.* Sid Inpackets Inoctets Outpackets **Outoctets** Ratelimit Ratelimit

 BWReqDrop DSPktDrop 5 4019 257216 3368 **1921488** 0 149

uBR7246-VXR#

z sid y/x cable interface show دادعلا رمأ جارخإ ريشي .ليزنتلا ةعرس رابتخإ متي ةلاحلا هذه يف فشكي .لبكلا مدوم ةطساوب تياب 1،921،488 ليزنت متي ،ةدحاو ةقيقد ىدم ىلع هنأ ىلإ :تب تادحو ىلإ تياب 1،921،488 ليوحت

8 bits per byte \* 1,921,488 bytes = 15,371,904 bits. ي امج إلى اددعل الذه مي سقتب مق ،ةين اثل اي ف تب تادحوب لي زنت ل الدعم يلء روثءل ل ،مث .ناوث يف اهليزنتل مزاللا تقولا لالخ اهليزنت مت يتلا تب تادحول

15,371,904 bits / 60 seconds = 256 Kbps.

ربتءي ام وهو ،ةيناثالا يف تبوليك 256 يلاوح نوكي نأ لاثملا اذه يف ليزنتالا لدعم حضوي .رابتخالا ديق لبكلا مدومل هب حومسملا ليزنتلا لدعم

بجي ،show interface cable x/y sid z counters رمألا مادختساب ليمحتلا ةعرس يلإ رظنلاب مدوم نم ثبJا هاجت| يف اهلاسرإ متي يتلI تيابJJ تادحو ددع ديدحتل Inoctets دومع مادختسإ .لبكل|

نء ديزم ىلع لوصحلل <u>Cisco نم ضي علI يددرتJJ قاطنلI لبك رماوأ عجرم ليلد</u> عجار <u>rhow interface cable counters</u>. رمأل الوح تامولءمل

## فيعضلا ءادألل ةلمتحملا بابسألا

### DOCSIS نيوكت فلم ةطساوب ديقم ءادألا

اهحالصإو ءيطبلا لبكلا مدوم ءادأ ءاطخأ فاشكتسأ دنع هعيمجت مزلي تامولعملا نم ءزج لوأ ،لب $\cup$ ل مدوم لاصت دنع .لبك $\cup$ ا مدومب ةَصاخِلاً ةمدخلاً ةجلاعم ةعس ىلع ةضورفملا دويقلا وه يف امب ،لبكلا مدومل ليغشت دودح ىلع يوتحي DOCSIS نيوكت فلم ليزنتب موقي هنإف لبكلا مدومل حمسي ال ،ةيداعلا فورظلا يف .ليزنت لاو لي محتلا تالدعمل ىصقألا دحلا كانذ .تالدعملا هذه زواجتب

عم مدوم ذخأ دنع .لكاشم هجاوي يذلا لبكلا مدومل MAC ناونع ديدحت يرورضلا نم ،ةيادبلا يف ةئف ةفرعم يرورض|ل| نم .ءيطبل| جرخل| عم لكاشم نم يناعي يذل| MAC 0050.7366.223 ن|ونع modem رمأل| ذيفنت لالخ نم اذه لبكJ مدوم ممدختسي يذل| ةمدخل| فيرعت فـلم .هاندأ لاثمارا يف حضوم وه امك <mac address

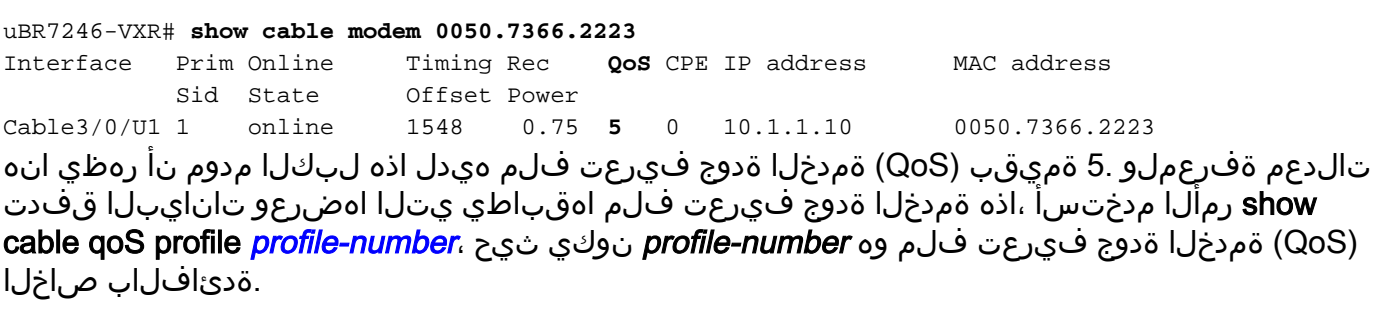

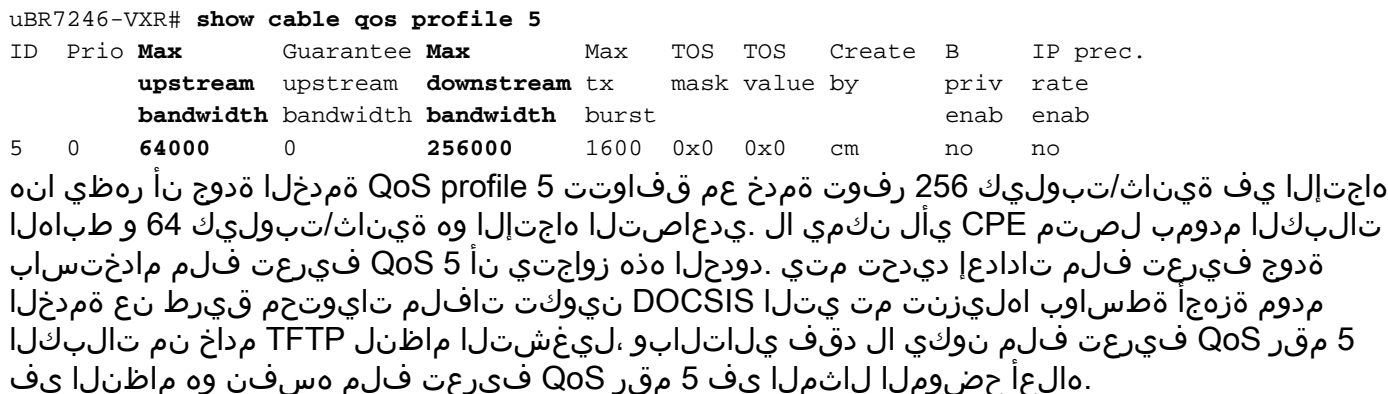

فلم يف ةحضوملا دودحلا عم يئاهنلا مدختسملاب صاخلا ليمحتلاو ليزنتلا ءادأ طبترا اذإ مت يُتال جرخُلا تايوتسمو ةمُدخلا ةئف َكانعَ لصحي مَنإف ،هيدل (QoS) ةمدخلا ةدوج فيرعت ليمحتلا ةيجاتنإ ةدايزل ةديحول اققيرطلا لثمتت .اهل منيوكتو لبكلا مدوم ريفوت ىلإ لبكلا مدوم ةطساوب هليزنت متي يذلا DOCSIS نيوكت فلم رييغت يف ليزنتلاو [1.0 DOCSIS نيوكت تافلم ءاشنإ](https://www.cisco.com/c/ar_ae/support/cloud-systems-management/index.html) نونعملا دنتسملا عجار .ىلعأ ةيجاتنإ دودح هل رخآ فلم عاشنإ ةيفيك لوح ةيليصوفت تاميلوعت يالع لوصحل <mark>ل Cisco نم DOCSIS نوكم مادخ</mark>تساب .هليدعت وأ DOCSIS نيوكت فلم

### لدعملا ديدحتل ةيلاثم نود ةقيرط مادختسإ

حمسي يذلا نم ربكأ لدعمب تنرتنإلا نم تانايبلا ليزنت يئاهنلا مدختسملا لواحي امدنع ةكرح لدعم ديدحتب CMTS موقي نأ بجي ،هب صاخلا لبكلا مدومل DOCSIS نيوكت فلم هب ن مرَّ رثكأً كلهَ تَسي ال مدخت سملا نأ نامضل مدخّتسمل كلا كل ذ ي إ اهل اسرإ مت ي يتلا رورمل ا .يددرتلا قاطنلا نم اهب حومسملا هتصح

لدعمب ت $\omega$ رت $\omega$ إلى اول $\omega$ ا وأ تانايبل ليمحت يئام اليمن المحت المدنع ،لثمل اب رورملا ةكرح هسفن لبكلا مدوم عنمي نأ بجي ،DOCSIS نيوكت فلم هب حمسي يذلا نم ربكأ رورم ةكرح لدعم CMTS لبق نم مدختسملا لدعملا ديدحتل يضارتفالا ماظنلا بقاري ي قلت وأ لاس إب لبكلا مدوم ماق اذإ .ةيناث ةرتف لك لالخ هيلإ وأ لبك مدوم لك نم تانايبلا ي أق فدتب حمسي ال CMTS نإف ،ةيناث م لقأ ي قول أي قال نم لقأ يفتح نم رثك أي تم يناث لكن المتصح بن الم .يناثلا ةيقبل اذه لبكلا مدوم ىلإ ىرخأ رورم ةكرح

512 غلبي ليزنت لدعمب حمسي امم ةمدخلا ةدوج فيصوت عم لبك مدوم الثم ذخ فصنل اللالخ يف (تيابوليك 64) تبوليك 512 ليزنتب لبكل ا مدوم ماق اذإ .ةيناث/تبوليك نء ي لاتلا فصنلا لالزخ ءيش يأ لي زنتب لبكلا مدومل حمسي ال ذئدنع ،ةيناثال نم لوأل ي عزل| عطقتمل| ليزنت ل|طمن ريثأت هل نوكي دق لدعمل| ديدحت كولس نم عونل| اذه .يناث ل .نيتيناث وأ ةيناث لك أدبيو فقوتي هنأ ودبي

عم **token bucket** rate-limit ةيمزراوخلا وه همادختسال طباهلا هاجتإلI لدعم ديدحتل ماظن لضفأ ضارعتسإ ةبرجتب حامسلل اذه لدعملا ديدحت ماظن نيسحت مت .**تانايبلا رورم ةكرح ميظنت** حامسلا مدع نامض ىلع ەسفن تقولا يف لمعلا عم ،تباث لدعمب ةسلس بيو نټوكت فـلم يف ددحم وه امك ددحملا ليزنتـلا لدعم زواجتب نيييئاهنلا نيمدختسملل DOCSIS.

ةرم لك يف تانايبلا هليمحت وأ لبكلا مدوم ليزنت لدعم سايق يه ماظنلا اذه لمع ةقيرط اهلابَ قتسا وأ ةينءملا ةمزحلا لاسررا ناك اذإ .هنم وأ لبكلاً مدوم ىلإ ةمزحلا لاسرا اهيف متي ن يزخت متي ذئن يح ،هب ةصاخلا اهب حومسملI لقن لI تالدعمل مدوملI زواجت يف ببستي زواجت نود ةمزحلا لاسرإ CMTS ل نكمي ىتح CMTS ةركاذ يف اتقؤم اهنيزخت وأ اتقؤم ةمزحلا .مداخلا نم تانايبلا قفدتل يددرتلا قاطنلا دح

تانايبلا قفدت لدعم تباث لكشب مداخلا نم تانايبلا رورم ةكرح لدعم زواجت اذإ **:ةظحالم** .فاطملا ةياهن يف مزحلا طاقسإ متيسف ،لبكلا مدومل هب حومسملا

تاقيبطت مظعم لمعت ،هليكشتو لدعملا ديدحتل ةسالس رثكالا ةقيرطلا هذه مادختساب HTTP لوكوتورب ربع بيولا ضارعتسإ لثم TCP لوكوتورب ىلإ ةدنتسملا تنرتنإلا ماظنلا مادختسإ تقو نم ةءافكو ةسالس رثكأ لكشب FTP تافلم لقن تايلمعو .لدعملا ددحي يذلI يضارتفالI

مداخلا نم تانايبلا قفدت راسم ىلع تانايبلا رورم ةكرح عم لدعم ديدحت ططخم نيكمت نكمي :يلاتلا لبكلا ةهجاو نيوكت رمأ رادصإ لالخ نم لبك ةهجاو ىلع

uBR7246-VXR(config-if)# **cable downstream rate-limit token-bucket shaping**

رمآلا اذه معد متي .مدختسمل0 CMTS ىلع **زمرل| ولد ليككشت** نيككمتب ةدشب ىصوي **:ةظحالم** 1.EC)1(12.1 و 1T)5(12.0 رادصإلا IOS Cisco جمانرب نم اءدب

،مداخلا ذفانم ىلع تانايبلا رورم ةكرح ميظنت ماظن عم زيمملا زمرلا ولد قيبطت نكمي امك ديدحت ماظن نإف ،ثـبـلا لدعم ديدحت ذيفـنت نع ةلوؤسملI يه تالبكلI مدوم نأل ارظن نكلو .ماظنلا ءادأ ىلع ريثأت يأ هل نوكي نل ةداع CMTS ىلع قبطملا ثبلا لدعم

uBR7246-VXR(config-if)# **cable upstream 0 rate-limit token-bucket shaping**

نم ديزم يلء لوصحلل <u>Cisco نم ضي رعلا ي ددرتلI قاطنلI لبك رماوأ عجرم لي لد</u> عجار

. <u>مداخلا على لبكل قف من لدعمو مداخل على لبككل قف دت لدعم</u> رماوأ لوح تامولعمل ا

لبك مدوم ىلع رورملا ةكرح لدعم ديدحت يف CMTS ةروطخ ىدم ضرع نيمدختسملل نكمي نيعم مادختساب رمأ show interface cable x/y sid <z>counters، ثيح لثمي لبكلا X/Y ةهجاو اذه حضوي .هتظحالم متت يذلا مدوملل SID مقر وه Z و ،لبكلا مدوم اهب لصتي يتلا لبكلا نم ةمزحب حامسلا ضفر وأ مداخلا نم ةمزح طاقسإب CMTS اهيف تماق يتلا تارملا ددع رمألا ،Z زارطلل ةميق ديدحت متي مل اذإ .اهب حومسملا ةيجاتنإلا دودحل مدوملا زواجت ببسب مداخلا .Y/X ةهجاولا لبكب ةلصتملا تالبكلا مدوم ةزهجأ عيمجل دادعلا تامولعم ضرع متيسف

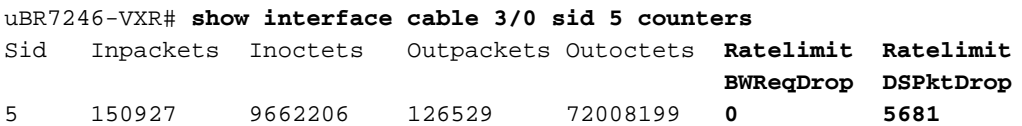

ةهجوملI مزحلI طاقسإب CMTS اهيف ماق يتلI تارملI ددع RateLimit DSPktDrop لقح حضوي .اهب حومسملا تانايبلا قفدت ةجلاعم ةعس زواجت مدوملا ةلواحم ببسب لبكلا مدومل

لبكلا مدومل حامسلا CMTS اهيف ضفر يتلا تارملا ددع BWReqDrop RateLimit لقح حضوي .اهب حومسملا مداخلا ةجلاعم ةعس زواجت مدوملا ةلواحم ببسب ثبلا راسم يف ةمزح لاسرإب قوف ظوحلم لكشب عفترا اذإ .رفصلا دنع امئاد ىقبي نأ بجي دادعلا اذه ،فورظلا مَظعم يف عبنملا لدعم ديدحت يدؤي ال هتظحالم متت يذلا لبكل مدوّم نأ كلذ نوكيً دقف ،رفصّلا .حيحص لكشب

z sid y/x cable interface show رمأ ةطساوب ةضورعملا ميقلا نييعت ةداعإ نكمي :ةظحالم .هاندأ لاثملا يف حضوم وه امك counters clear رمألا رادصإ قيرط نع رفص ىلإ counters

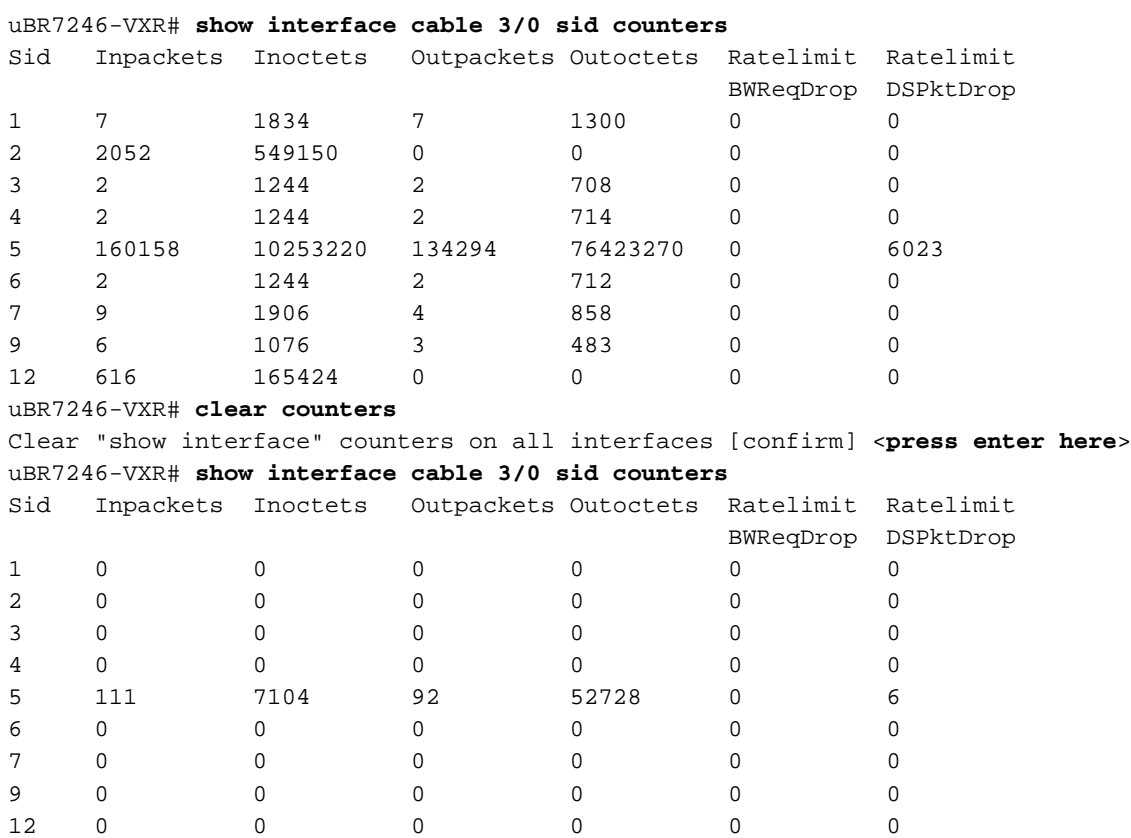

نء ديزم ىلع لوصحلل <u>Cisco نم ضيءلل عددرتلI قاطنلI لبك رماوأ عجرم ليل دع</u>جار تامولعملا لوح رمألا show interface cable counters.

عبنملا ةانق ماحدزإ

ةمدخ يرفوم مظعم مدختست ،ايلاح .تالبكلا ماظن يف دروم نمثأ يه مداخلا ةانق نوكت ام ةداع يف (QPSK) يعابرلI ةلحرملI نيمضت نيمضت لي دعتو زترهاجيم 1.6 ةانق ضرع تالبكلI يددرتـلا قاطنَّـلا ضرع يَلْ أمجإ نم ابيِّ رقتْ ةيناثـلا ي ف تباجيم 2.5 لداعي اذهو .ثب لا راسم مهملا نم .ةدحاو ليمحت ةانقب نيلصتملا نيمدختسملا عيمجل مداخلا نم قفدتلل حاتملا يف نيمدختسملا عيمج نإف الإو ،ةمحدزم وأ ةمدختسم حبصت ال عبنملا ةانق نأ نم دكأتلا .فيعض ءادأ نم نوناعي عبنملا نم ءزجلا كلذ

show CMTS رمألا ذيفنت لالخ نم نيعم ليمحت ذفنمل مداخلا مادختسإ ىلع لوصحلا نكمي interface cable x/y upstream <z>، أي نوكي نوكي توجي نوع interface cable x/y upstream < عيمج لوح تامولعم ضرع متيسف ،Z فذح مت اذإ .مداخلا نم تانايبلا قفدت ذفنم مقر وه <u>ضيء على ي ددرت للقاطن لل لبك رماوأ عجرم لي لد</u> عجار .X/Y ةهجاول البك ىلع ثيدحت للتايلمع .<u>show interface cable upstream ر</u>مألِ الوح تامولعملI نم ديزم يL وصح لل <u>[Cisco نم](/content/en/us/td/docs/cable/cmts/cmd_ref/b_cmts_cable_cmd_ref.html)</u>

uBR7246-VXR# **show interface cable 6/0 upstream 0** Cable6/0: Upstream 0 is up Received 71941 broadcasts, 27234 multicasts, 8987489 unicasts 0 discards, 140354 errors, 0 unknown protocol 9086664 packets input, 4394 uncorrectable 122628 noise, 0 microreflections **Total Modems On This Upstream Channel : 359 (354 active)** Default MAC scheduler Queue[Rng Polls] 0/64, fifo queueing, 0 drops Queue[Cont Mslots] 0/104, fifo queueing, 0 drops Queue[CIR Grants] 0/64, fair queueing, 0 drops Queue[BE Grants] 0/64, fair queueing, 0 drops Queue[Grant Shpr] 0/64, calendar queueing, 0 drops Reserved slot table currently has 0 CBR entries Req IEs 64609697, Req/Data IEs 0 Init Mtn IEs 521851, Stn Mtn IEs 569985 Long Grant IEs 2781600, Short Grant IEs 2067668 **Avg upstream channel utilization : 18%** Avg percent contention slots : 77% Avg percent initial ranging slots : 2% Avg percent minislots lost on late MAPs : 0% Total channel bw reserved 37858000 bps CIR admission control not enforced Admission requests rejected 0 Current minislot count : 7301855 Flag: 0 Scheduled minislot count: 7301952 Flag: 0

359 كانهو ةئاملاب 18 ايلاح مداخلا مادختسإ غلبي ،لاثملا يف رهظي يذلا مداخلا ذفنم ىلع .مداخلا اذهب ةلصتم مدوم زاهج

،مادختس|ل| تقو ةورذ ل|لخ ةئ|مل|ب 75 نع تباث لكشب ديزي مداخل| ةانق مادختس| ناك اذإ رابتخإ" تاقوأو لوصولا نمز لثم تالكشم نم ةاناعملا يف نويئاهنلا نومدختسملا أدبيسف ديزي مداخلا ةانق مادختسإ ناك اذإ .ماع لكشب ةئيطب تنرتنإ ةبرجتو أطبألI "لاصتالI نومدختسملا ربتخيسف ،مادختسالا تقو ةورذ ءانثأ ةئاملاب 90 نع رمتسم لكشب يئاهنلا مدختسملا قفدت تانايب نم اريبك اءزج نأل فيءض دج ةمدخ يوتسم نويئاهنلا .هنم صلختلا وأ هريخأت نيعتيس

ةصرف نيفلتخملا نيمدختسملل حاتت ثيح مويلا عانثأ مداخلا ةانق مادختسإ ريغتي تاقوألا رثكأ ءانثأ مداخلا مادختسإ ةبقارم مهملا نمف كلذل ،مهب صاخلا لبكلا مدوم مادختسإ .ةضفخنملا مادختسالI تاقوأ نم الدب مويلI يف اماحدزأ

:يلي ام عبنملا ماحدزإ نم فيفختلا قرط نمضتت

- مدوم ةزەجا نم ادج ريبك ددع كانە ناك اذإ **قفدت لكل تالبكلا مدوم ةزەجا ددع ليلقت** ددحم عفترم تانايب قفدت ىلع نومدختسملI ناك اذإ وأ ،نيعم رەنب ةلصتملI تالبكلI لقن وه لضفألا لحلا نإف ،قفدتلل يددرتلا قاطنلا ضرعل نوليقث نومدختسم مه تانايب قفدت ذف $\mathbf{u}_0$  على المان تاناي التاناي على التاناي على الله عن ني مدخت سمل الم ةداع كلذ قيقحت متيو .لماكلاب ديدج قفدت ذفنم ىلإ وأ ،مادختسالا ديق ةكلهتسم يف ةعومجم ميسقت وأ ،ىرخأ ىلإ ةعمجم رايتلا ىلءأ يف ةعومجم نم ةيفيل ةدقع لقنب [دحلا وه ام](/content/en/us/support/docs/broadband-cable/cable-modem-termination-systems-cmts/12205-max-number-cmts.html) ىلإ عجرا ،تامولءملا نم ديزمل .نيتلصفنم نيتءومجم ىلإ ةعمجم رايتلا ىلءأ .[CMTS لكل نيمدختسملا ددعل ىصقألا](/content/en/us/support/docs/broadband-cable/cable-modem-termination-systems-cmts/12205-max-number-cmts.html)
- روثعلل عبنملI فـيطل **اقيقدو اقيقد** الـيلحت كلـذ نمضتي **عٻنملI ةانق ضرع ةدايز** معدل (SNR) ءاضوضل ا ىلإ ةراشإل اقبسن تاذ صئاصخل نم يفكي امب عساو قاطن ىلع طيطخت نودب مداخلا نم تانايبلا قفدت ةانق ضرع رييغت بجي ال .ديازتملا ةانقلا ضرع نكمي .مدختسملا تالبك ماظن يف ىرخألا تامدخلا ىلء رثؤي دق ريىغتلا اذه نأل قيقد م**داخلا ىلإ تانايبلا قفدت** لبكلا ةهجاو رمأ مادختساب تانايبلا قفدت ةانق ضرع ري غت لثميو تانايبلا قفدت ذفنم مقر Z لثمي ثيح <new-channel-width> ق**انق ضرع دنع** 160000 و 80000 و 40000 و 200000 تانايبلا قفدت ذفانم ماقرأ دحأ ةديدجلا ةانقلا ضرع .كلذ ىلع لاثم يلي اميفو 3200000. وأ (يضارتفالا دادعإلا) uBR7246-VXR(config-if)# **cable upstream 0 channel-width 3200000**

نء ديزم يلاع لوصحلل <u>Cisco نم ضيي وليا يددرت ليا قاطن لي لب ك</u> رماوأ عجرم <u>ليل د</u> عجار <u>rhow interface cable upstream.</u> رمألI لوح تامولءملI

16-Quadature Amplude Modulation لدعم ىلإ قفدتلل يمقرلا ليدعتلا ماظن رييغت • ناك اذإ امم ققحتلل عبنملا فيطل الماشو **اقي قد اليلحت** كلذ بلطتي ،ىرخأ ةرم - (QAM) اذه ءارجإ متي مل اذإ .QAM16- ليدعت معد هنكمي حاتملا عبنملا يف ددرت قاطن كانه عاطقنا ثودح وأ ىرخأ ةرم ءادألا ضافخنا يف لثمتي رطخ كان٥ف ،حيحص لكشب ليلحتلا ءاشنإ قيرط نع مداخلا نم تانايبلا قفدت ليدعت ططخم ري غت متي دق .قفدتلل لماك قي بطت مث QAM على الي دعت مدخت سي مداخلا يلإ تاناي ق قدت ليدعت في رعت فالم .كلذ ىلع لاثم يلي اميفو .قفدتلل ذفنم ىلع كلذ uBR7246-VXR(config)# **cable modulation-profile 2 mix**

*!--- Create an optimized 16-qam/qpsk modulation profile.* uBR7246-VXR(config)# **interface cable 6/0** uBR7246-VXR(config-if)# **cable upstream 0 modulation-profile 2**

نم ديزم ىلع لوصحلل [Cisco نم ضيرعلا يددرتلا قاطنلا لبك رماوأ عجرم ليلد](/content/en/us/td/docs/cable/cmts/cmd_ref/b_cmts_cable_cmd_ref.html) عجار <u>.لبكل| قفدت نيمضت فيرعت فيلم رماوأو لبكل| نيمضت فيرعت فيلم</u> لوح تامولعمل| نء ياب اكل امدومل اليصوت ةمظنأ يلء لبكل اليدعت في عت تافلم نيوكت اضي أعجار لله ع [Cisco.](/content/en/us/support/docs/broadband-cable/radio-frequency-rf-hybrid-fiber-coaxial-hfc/23710-mod-profile.html)

دحلا لييلقت لالخ نم - لبك مدوم لكل اهب حومسملI تانايبال قفدت ةجلاعم ةعس ليلقت • نكمتي ال ،ةبسانملا DOCSIS نيوكت تافلم يف مداخلا لاسرإ لدعمل ىصقألا ماحدزإ فـيفـخت مـتـيو ثـبـلا هاجت| يف عفـترم لـدعمب ل|سرإل| نم لـبكـل| مدوم ومدختسم لبكلا مدوم يمدختسم نأ وه اذه لمعلا راسم نم يبلسلا بناجلا .تانايبلا قفدت [نوكم مادختساب 1.0 DOCSIS نيوكت تافلم ءاشنإ](https://www.cisco.com/c/ar_ae/support/cloud-systems-management/index.html) عجار .ةمدخلا نم أطبأ ةئفب نودودحم [DOCSIS نم Cisco.](https://www.cisco.com/c/ar_ae/support/cloud-systems-management/index.html)

ريغ ماظن ءادأ يف ةريبك ةدايز يل| عرفلا اذه يف شقانت يتلا ريبادتلا يدؤت ال **:ةظحالم** .لعفلاب محدزم

### طباهلا هاجتإلا ةانق ماحدزإ

قفدت ةانق نم ةكراشملل ريثكب ربكأ يددرت قاطن ىلع تانايبلا قفدت ةانق يوتحت يف ل|حل| وه امك ماحدزالل ةداع مداخل| يل| ت|ن|يبل| قفدت عضخي ال كلذل ،ةدرف $\sim$ م ت|ن|يّب مداخلا نَم قِفْدت ةانَّق يف ةداع نَيَّمدختسملا نم ديزملا كرتشي ،كلذ عم .تانايبلا قفدت ربتخيّسف ،ةمحدزم مداخلا نم قفّدت ةانّق تحبصأ اذإ كلذل ،مداخلاً نم قفّدت ةانق يأ نم رثكأ .لقأ ءادأ مداخلا نم قفدت عطقمب نيلصتملا نيمدختسملا عيمج

مداخلا نم تانايبلا قفدتل حاتملا يددرتلا قاطنلا ضرع يلامجإ يلاتلا لودجلا حضوي ةمظنأ يف ةرفوتملا ةعبرأل قنكممل مداخل نم تانايبلا قفدت ليدعت ططخب نرتقملاو DOCSIS.

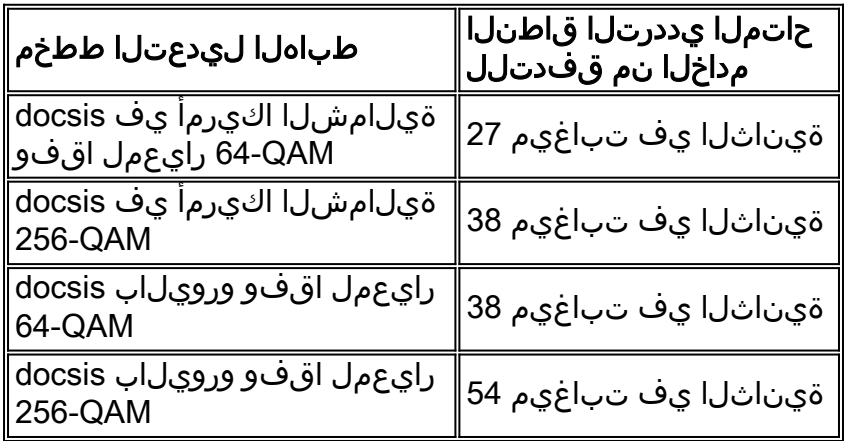

يلاتلابو American North QAM64- DOCSIS رشنب ايلاح DOCSIS تالبك ةمظنأ ةيبلاغ موقت .مداخلا نم قفدت ةانق لكل ةيناثلا يف تباجيم 27 رفوت يهف

interface show رمألا رادصإ لالخ نم مداخلا نم تانايبلا قفدت ةانق مادختسإ ديدحت نكمي لدعم ةنراقم بجي .اهتظحالم متي يتلI لبكلI ةهجاو وه X/Y *لباكلI* نوكي ثيح ،cable x/y قفدتل حاتملا يددرتال قاطنلا ضرع قاطنب ةيناثلا يف تب تادحوب ضورعملا جارخإلI .هالعأ لودجلا يف حضوم وه امك مداخلا نم تانايبلا

ي مقر لي دعت و ةيلامشلا اكيرمأ يف DOCSIS مدختست ةهجاو ليلحت متي ،يلاتال لااثملا يف 64-QAM.

```
uBR7246-VXR# show interface cable 3/0
Cable3/0 is up, line protocol is up
  Hardware is BCM3210 ASIC, address is 0005.5fed.dca4 (bia 0005.5fed.dca4)
   Internet address is 10.1.1.1.1/24
   MTU 1500 bytes, BW 27000 Kbit, DLY 1000 usec,
      reliability 255/255, txload 9/255, rxload 5/255
   Encapsulation MCNS, loopback not set
   Keepalive not set
   ARP type: ARPA, ARP Timeout 04:00:00
   Last input 00:00:00, output 00:00:00, output hang never
   Last clearing of "show interface" counters 00:45:01
   Input queue: 0/75/0/0 (size/max/drops/flushes); Total output drops: 0
   Queueing strategy: fifo
   Output queue :0/40 (size/max)
   5 minute input rate 587000 bits/sec, 228 packets/sec
   5 minute output rate 996000 bits/sec, 239 packets/sec
      85560 packets input, 8402862 bytes, 0 no buffer
      Received 1013 broadcasts, 0 runts, 0 giants, 0 throttles
      247 input errors, 35 CRC, 0 frame, 0 overrun, 0 ignored, 0 abort
      65912 packets output, 38168842 bytes, 0 underruns
      0 output errors, 0 collisions, 0 interface resets
      0 output buffer failures, 0 output buffers swapped out
```
اهيلإ راشملا ةهجاولل يددرتلا قاطنلا وه متظحالم بجي يذل جارخإل اذه نم لوأل نوكملا ،ثدحألا تارادصإلاو Software IOS Cisco جمانرب نم EC)8(12.1 رادصإلا يف .BW ةملعم ةطساوب يذلا DOCSIS رادصإو تانايبلا قفدت ليدعت ماظنل اقفو ايئاقلت ةميقلا هذه طبض متي ،Software IOS Cisco جمانرب نم EC)8(12.1 رادصإلا نم مدقألا تاعجارملا يف .همادختسإ متي **لك يف يددرتل|> يددرتل| ق|طنل|** لبكل| ةهجاو رمأ مادختس|ب ايودي ةميقل| هذه نيوكت بجي .ةيناث/تبوليك 27000 ةيضارتفالI ةميقلا دنع لظت ىرخأ ةقيرطب وأ **<ةيناث/تبوليك** 

.txload ةملءم ةطساوب حضوم وه امك لاسرزإلا لمح وه متظحالم بحي يذل عن اثل انوكمل هاجتإ يف قفدتت رورم ةكرح ال نأ ينعي 0/255 ثيح 255 نم اسايقم لماعملا اذه يطعي يف) نكمم لدعم ىصقأ دنع رايتلا يف لقتنت تانايبلا نأ ينعي امم 255/255، ىلإ قفدتلا ةبسنب تباث لكشب لمءت ةملءملا هذه تناك اذإ .(ةيناث/تبوليك 27000 دنع ةل!حلا هذه نم ربكأ ،لاثملا ليبس ىلع) مادختسالا ةورذ تقو لالخ ابيرقت ةئاملاب 75 نع ديزت نمزو ت $\rm\,$ ن ان ان علي الثطب رثك ألوص و ةبرجت ي ف نوي $\rm\,$ اهن $\rm\,$ ل نوم دختسم ل الأدبيس ف ، $\rm d$ 191/255  $\rm d$ .ىلعأ لوصو

قفدت ةيجاتنإ لدعم طسوتم رهظي يذل|و ،**جارخإل| لدعم** وه هتظحالم ردجت يذل| ثل|ثل| نوكمل|و ةئاملاب 75 تباث لكشب مقرلI اذه زواجت اذإ .ةيناثJا يف تب ةدحوب مداخلI نم تانايبلI مادختسالا تقو ءانثأ مداخلا نم تانايبلا قفدت دنع حاتملا يددرتلا قاطنلا ضرع نم ابيرقت تنرتتنإلىا ىلإ ةئي طب لوصو ةبرجت يف نويئاهنلا نومدختسملا أدبيسف ،ةورذل قالح يف .ربكأ لوصو نمزو

.قئاقد سمخ ةدمل كرحتم طسوتم ىدم ىلء تايئاصحإلI هذه باسح متي ،يضارتفا لكشبو <u>show interfaces رمأ جارخإ نم (ةيناث/تب تادحو) ةيناثالا ي ف تب تادحو في عن عن مهف عجار)</u> متي ي تلا قرتفل الرياليّ في نكوم (.طسوتمل باسح ةيفيك لوح لي صافت يلء لوصحلل interval-load لبكلا ةهجاو رمأ رادصإ لالخ نم ابيرقت ةيناث 30 ىلإ اهلالخ طسوتملا اذه باسح نم ةملعم لكل قدأو ثدحأ ةميق باسح متي ،ةيناث 30 ىلإ ةرتفلا هذه ضيفختبو 30. .مسقلا اذه يف اهتشقانم تمت يتلا تاملعملا

ن مدختسملل حاتت ثيج مويلا عانثأ مداخلا ىلإ تانايبلا قفدت ةانق مادختسإ ري غت متي مادختسإ ةبقارم مەملا نمف كلذل ،مەب صاخلا لبكلا مدوم مادختسإ ةصرف نيفالتخملا .ةضفخنملا مادختسالا تاقوأ نم الدب مويلا يف اماحدزأ تاقوألا رثكأ ءانثأ مداخلا

:يلي ام تانايبلا قفدت ماحدزإ نم فيفختلا قرط نمضتت

- مدوم ةزەجا نم ادج ريبك ددع كانە ناك اذإ **قفدت لكل تالٻكلا مدوم ةزەجا ددع ليلقت** ىلإ ددحم تانايب قفدت ىلع نومدختسملا ناك اذإ وأ ،نيعم ليزنتب ةلصتملا تالبكلا لحلا نإف ،مداخلا نم يددرتلا قاطنلل مادختسال ايريثك نيمدختسمل نم مداخل ةانق ىلإ ةظتكملا تانايبلا قفدت ةانق ىلع نيمدختسملا ضعب لقن وه لضفألا فايلأ دقع نم ةعومجم ميسقت قيرط نع ةداع كلذ قيقحت متيو .مداخلا ىلإ ىرخأ قفدت نيت تان ان الموان التانين بن المعامل التان الي التان الي التان تان ان التاليب التاليب التانيب التاناي التاناي عجار .ةلصفنملا تانايبلا قفدت تاونق ىلع ةديدجلا تاعومجملا نم ةعومجم لك نييءتو [.CMTS لكل نيمدختسملا ددعل ىصقألا دحلا وه ام](/content/en/us/support/docs/broadband-cable/cable-modem-termination-systems-cmts/12205-max-number-cmts.html)
- ءارجإلI اذه بJدطتي QAM-256-QAM رايءم يJJ تانايبلI قفدتل يمقرلI ليدعتلI ماظن رييغت ماظنلا ناك اذإ امم ققحتلل مداخلا نم تانايبلا قفدت **فيطل** الماشو ا**قي قد** اليلحت ،حيحص لكشب ليلحتلا اذه ءارجإ متي مل اذإ .QAM256- رايعمب ةراشإ معد ىلع ارداق .لمعلا نع مات عاطقنا ثودح وأ ءادألا يف ضافخنالا نم ديزم ثودح يف لثمتي رطخ كانهف لبكلا ةهجاو رمأ رادصإ لالخ نم مداخلا نم تانايبلا قفدت ليدعت ططخم رييغت متي دق .هاندأ حضوم وه امك

uBR7246-VXR(config-if)# **cable downstream modulation 256qam**

نء ديزم يلء لوصحلل Cisco ن<u>م ضيىرعلا عددرت لا قاطنلا لبك رماوأ عجرم ليل د</u> عجار

<u>.مداخلا نم تانايبلا قفدت ليدعت</u> رمأ لوح تامولعملI

دحلا ليټلقت لالخ نم - لڼك مدوم لكل ەپ حومسملI مداخلI نم تانايټلI جارخإ لدعم لـيلقت • ال ،ةبسانملا DOCSIS نيوكت تافلم يف مداخلا نم تانايبلا لقن لدعمل ىصقألا نء تانايبلا قفدت هاجتإ يف عفترم لدعمب ليزنتال نم لبكلا مدوم ومدختسم نكمتي لمعلا راسم نم يبلسل ابناجل .مداخل نم تانايبل قفدت ماحدزإ فيفخت متيو مداخل ا ن وكت تافلم عا<u>شنا ع</u>جار .ةمدخلا نم أطبأ ةئفب نودودحم لبكلا مدوم يمدختسم نأ وه اذه شقانت يتلا ريبادتلا يدؤت ال :ةظحالم.[Cisco نم DOCSIS نوكم مادختساب 1.0 DOCSIS](https://www.cisco.com/c/ar_ae/support/cloud-systems-management/index.html) .لعفلاب محدزم ريغ ماظن ءادأ يف ةريبك ةدايز ىلإ عرفلا اذه يف

### تنرتنإلا ماحدزإ وأ تانايبلا لقن ةكبش

،CMTS وأ تالبكلا عنصم يف لكاشم نع ةمجان ءادألا لكاشم نوكت ال دق ،تالاحلا ضعب يف اهمدختسي يت لا يجراخل لقن القنوب شي ي التال السلام وأ ماحدزال اب ةطبترم نوكت دق اهنكلو ا .اهسفن تنرتنإلا نم ءازجأ لخاد وأ ،تنرتنإلاب لاصتالل CMTS

عطقم سفننب لمع ةطحم ليصوت وه ةكبش ل ماحدزإ ناك اذإ ام ديدحتل ةقي رط لهس أ ربتءت نومدختسملا لواحي يتلا بيولا عقاوم سفن ضارعتسإ ةلواحمو CMTS يف دوجوملا ةكبشلا ،ائيءهاب لازي ال ءادألا ناك اذإ .ال مأ اهيلإ لوصول تالبكل مدوَم ةزهجأ فJخ دوجوملا نويئاهنلI ءادألا ناك اذإ .لبكلا عطقمب وأ CMTS ب ةطبترم ريغ ةكبشلا يف ءادألا يف ةلكشم كانهف ةزهجأب نيلصتملا نيمدختسملا نم ظوحلم لكشب لضفأ يلحملا CMTS ةكبش عطقم نم .لبكلا مسقو CMTS ىلع ىرخأ ةرم دوهجلا زكرف ،تالبكلا مدوم

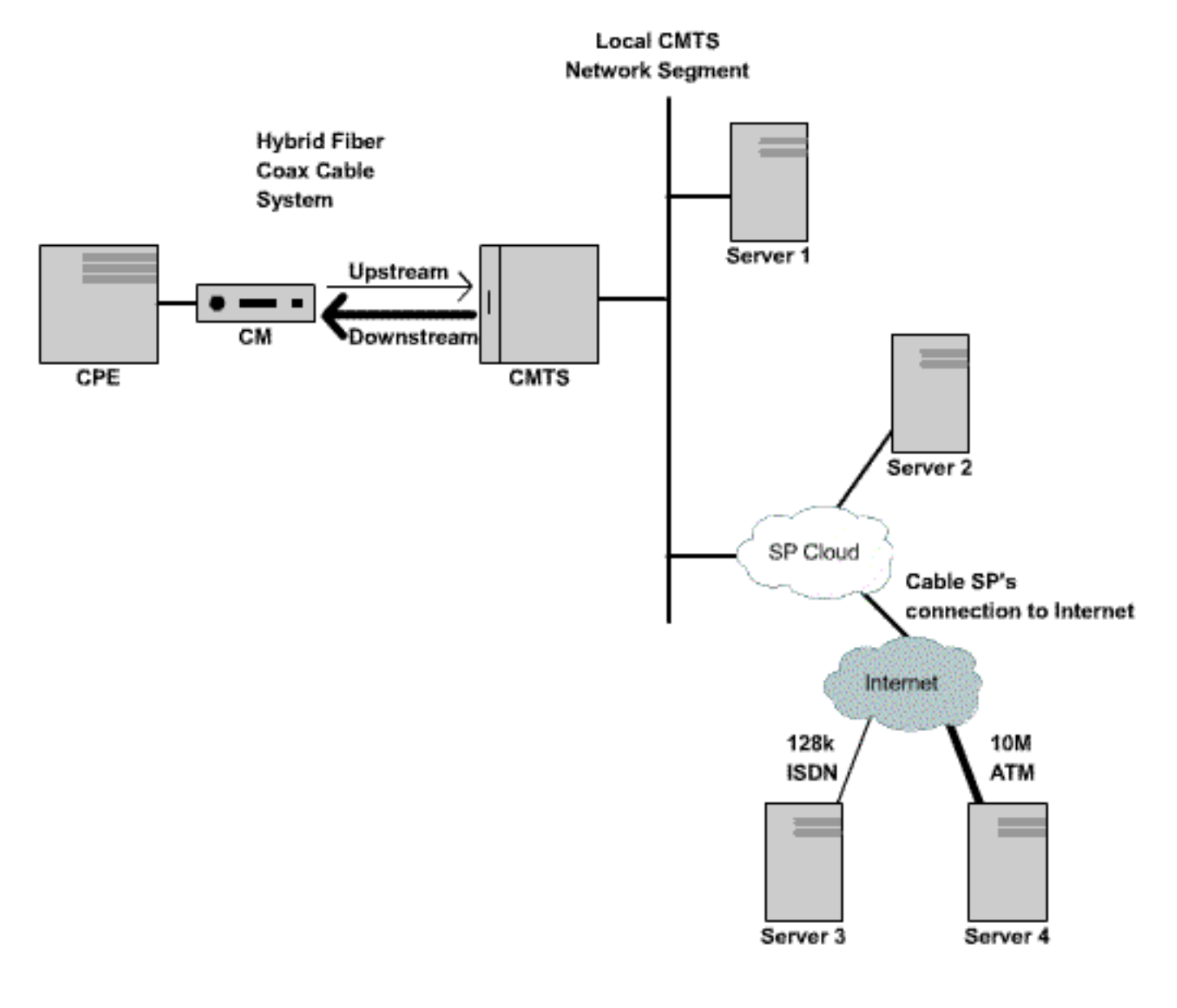

#### 3 لكش

،CMTS ب صاخلا ةكبشلا عطقم سفنب لصتملا 1، مداخلا ناك اذإ ،هالعأ ةدراولا ةكبشلا يف .CMTS سيل ةلكشملا ردصم نأ ينعي اذهف ،تنرتنإلا ضارعتسإ دنع ائيطب ءادأ ىقلتي ةقلعتملا تالكشملا وأ ءادألاب ةقلعتملا تالكشملاب ةقلعتملا تالكشملا تالكشمل الكلذ نم الدب 1 مداخلا نيب ءادألا تارابتخإ ءارجإ متي ،ةلكشملا ناكم ديدحتل .رخآ ناكم يف تالكشملاب .ةماعلا تنرتنإلاو (ISP) تنرتنإلا ةمدخ دوزم ةكبش لخاد ىرخألا مداوخلا فـلتخمو

### تالباكلا عنصم يف ءاطخألاو ءاضوضلا

مزحلا فالتت نأ نكمي كلذ دعب ،لبك ماظن يف لخدملا وأ ءاضوضلا نم طرفم ردق كانه ناك اذإ يف ريبك ضافخنا ىلإ كلذ يدؤي نأ نكميو .دقفت نأو CMTS و تالبكلا مدوم ةزهجأ نيب .ءادألا

وأ ءاضوضلا لكاشمل ةيسيئرل ا تارشؤملا ضعب نإف ،ةيجاتنإل|و ءادأل| ضافخنا بناج ىلإ :لمشت (RF (ويدارلا ددرت

- .(2r(init وأ (1r(init تالاح يف قلعت وأ لاصتا نود قرفتم لكشب طقست لبكلا مدوم ةزهجأ ●
- ن*وكي* ثيح ،z **قفدتال x/y مكحت ةدحو لبك ضرع** جارخإ يف رەظي امك ردقم ضفخنم SNR .هتظحالم متت يذلا ثبلا ذفنم وه Z و اهتظحالم متت يتلا لبكلا ةهجاو وه Y/X لبكلا ىلع لبيسيد 25 غلبت (CNR (ءاضوض ىلإ لماح ةبسن DOCSIS تافصاوم بلطتت Cisco نوكي .ابيرقت لبيسيد 29 هرادقم SNR لداعي اذهو .ثبلا تاراشإ عيمجل لقألا أوسأ SNR تايوتسم ىلع قستم لكشب QPSK قفدت تاراشإ فاشتكا ىلع ارداق CMTS تابلطتمب ءافولا ىلإ يءسلا تالبكلا ةمدخ يرفوم عيمج ىلع بجي كلذ عمو ،ريثكب ةدحو لبكب صاخلا Z قفدتلل Y/X جارخإ جذومن هاندأ رهظي .مهماظن يف CNR DOCSIS

#### .ض٫رعلا يڧ **مكحتلI**

uBR7246-VXR# **show controller cable 6/0 upstream 0** Cable6/0 Upstream 0 is up Frequency 25.200 MHz, Channel Width 1.600 MHz, QPSK Symbol Rate 1.280 Msps Spectrum Group is overridden **SNR 28.6280 dB** Nominal Input Power Level 0 dBmV, Tx Timing Offset 6446 Ranging Backoff automatic (Start 0, End 3) Ranging Insertion Interval automatic (102 ms) Tx Backoff Start 0, Tx Backoff End 4 Modulation Profile Group 1 Concatenation is enabled part\_id=0x3137, rev\_id=0x03, rev2\_id=0xFF nb\_agc\_thr=0x0000, nb\_agc\_nom=0x0000 Range Load Reg Size=0x58 Request Load Reg Size=0x0E Minislot Size in number of Timebase Ticks is = 8 Minislot Size in Symbols = 64 Bandwidth Requests = 0x37EB54 Piggyback Requests = 0x11D75E Invalid BW Requests= 0x102 Minislots Requested= 0x65B74A2 Minislots Granted = 0x65B74A2 Minislot Size in Bytes = 16 Map Advance (Dynamic) : 2809 usecs  $UCD$  Count = 23068

ظحال .QPSK ل مداخلا ليغشتل فاك اذهو .dB28.628 ب SNR ةءارق ردقت ،هالعأ لاثملا يف قتشم SNR مقر نع اليدب سيلو ريدقت درجم وه رمألا اذه تاجرخم يف ددحملا SNR مقر نأ [قاطنلا لبك رماوأ عجرم ليلد](/content/en/us/td/docs/cable/cmts/cmd_ref/b_cmts_cable_cmd_ref.html) عجار .ةبسانم ىرخأ رابتخإ تادعم يأ وأ فيطلا للحم نم <u>show controller cable</u> رمأ لوح تامولعملا نم ديزم ىلع لوصحلل Cisco ن<u>م ضيء علا يددرتا ا</u>

#### upstream spectrum.

**ةداعإ ءاطخاو (FEC) عيرسلا ميجوتلI ةداعإ ءاطخأ حيحصت ءاطخأ** نم ةعرسب ديازتي ددع • ىلإ CORR FEC ءاطخأ ريشت .show cable hop رمأ جارخإ يف FEC ع**يرسل**ا **هيجوتل**ا .اهدادرتسإ نكمي نكلو تانايبلا قفدت شيوشت ببسب اهفالتإ مت يتلا تانايبلا قفدت شيوشت ببسب اهفلت مت يتلا تانايبلا ىلإ Uncorr ل FEC ءاطخأ ريشت .ءادألا ءطبو تانايبلا دقف ىلإ ىدأ امم اهدادرتسإ نكمي ملو يولعلا ءزجلا يف تانايبلا .هاندأ hop cable show رمألا نم جارخإ جذومن ضرع متي

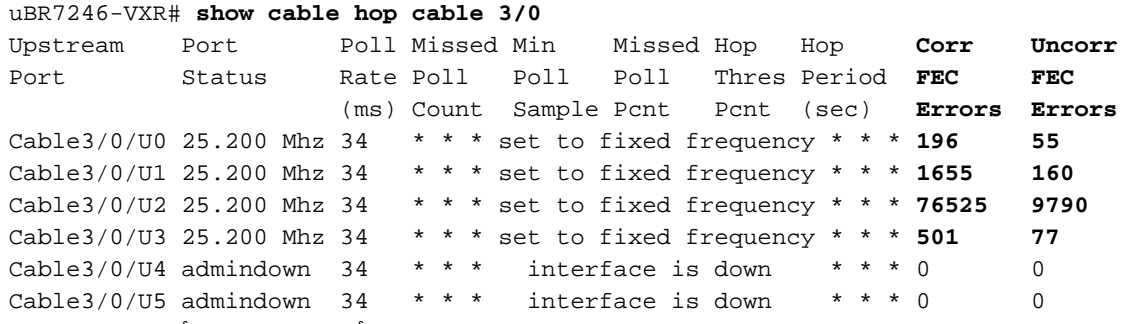

نادقفل ضرعت دق 3/0 لبكلا يلء طشن قفدت ذفنم لك نأ ودبي ،هالءأ للشملا يف 2 ذفنملا نأ ودبيو ،ارثأت لقألا وه قفدتلل 0 ذفنملا نأ ودبي .ءاضوضلا ببسب ةمزحلا ءاطخأ ديازت ةعرس يدم وه هتظحالء بجي يذلl مهملI لماعلاو .اررضت رثكألI وه قفدتال [نم ضيرعلا يددرتلا قاطنلا لبك رماوأ عجرم ليلد](/content/en/us/td/docs/cable/cmts/cmd_ref/b_cmts_cable_cmd_ref.html) عجار .ءاطخألا ددع يلامجإ نم الدب FEC .<u>show cable hop رمأل</u>ا لوح تامولءملا نم ديزم ىلء لوصحلل [Cisco](/content/en/us/td/docs/cable/cmts/cmd_ref/b_cmts_cable_cmd_ref.html)

ةفرفرلI تايئاصحإ دعت .show cable flap-list رما جارخإ يف "ةفرفرلا" ثادحا نم ريبك ددع • ،MISS دومع يه ءاضوضلا لكاشم وأ ةلمتحملا يكلساللا ددرتلا تاعوضومب ةلص رثكألا نيابت ثودح ىلإ ريشي يذل الP-AD دومعو ،ىدملا ديدحت تابلط دوجو مدع ىلإ ريشي يذلI .list-flap cable show رمألا نم جارخإ جذومن هاندأ رهظي .مداخلا ةقاط تايوتسم يف عيرس uBR7246-VXR# **show cable flap-list**

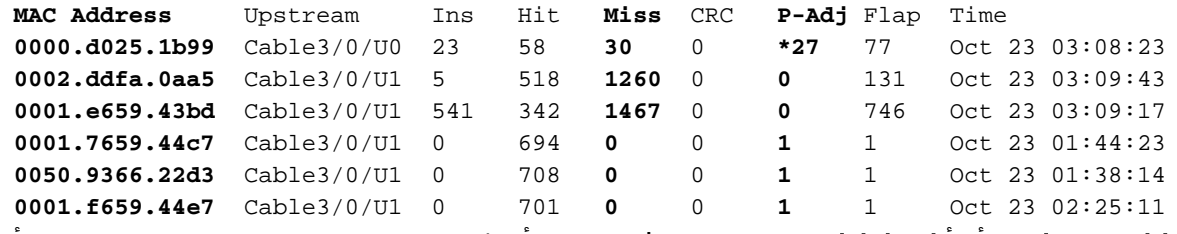

.show cable flap-list رما وأ **لبكلا مدوم** جارخإ يف "—!" وأ " \*" ضرعت يتلI لبكلI مدوم ةزهجأ • لدي اذهو .ةعرسب عٻنملا ةقاط تايوتسم رييءت ىلع لمعي لبك مدوم ىلإ "\*" ريشي فيفخت وأ بيعم يسكع راسم ربكم وأ تالبكلا عنصمب فيعض لاصتا دوجو ىلع "—!" ريشي .ىرخأ ةيئيب تاريثأت وأ ةرارحلا ةجرد ببسب ريغتلا عيرس تالبكلا عنصم ةرثك ىلإ ريشي اذهو .عبنملا ةقاط ىوتسم نم ىصقأل| دحل| ىل| لصو لبك مدوم ىل| عنصمو لبكلا مدوم نيب فيعض لاصتا دوجو وأ ،CMTS و لبكلا مدوم نيب نيهوتلا .هاندأ modem cable show رمألا نم تاجرخملل جذومن ضرع متي .لبكلا uBR7246-VXR# **show cable modem**

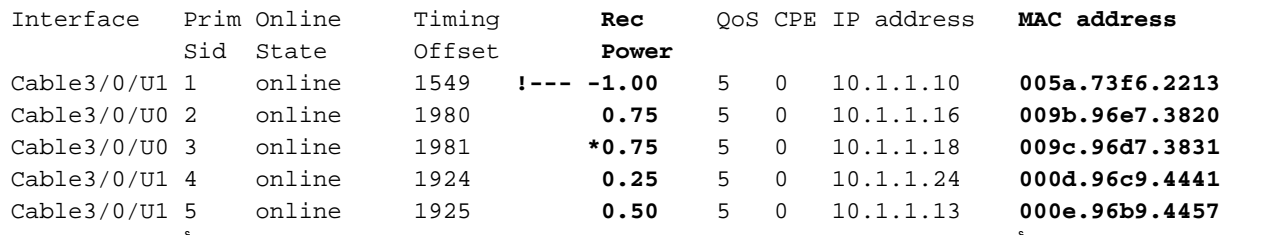

اذهو .جارخإ ةقاط ىصقأب 6.2213f.73a005 MAC ناونعب لبكلا مدوم لسري ،هالعأ لاثملا يف متي ال ،كلذل ةجيتنو .حيحصلا ىوتسملا علىإ لاسرإلا ىلع مدوملا ةردق مدع ىلإ يدؤي لاسرإل اتايلمع عم ل|حلا وه امك حضاو لكشب اذه مدوملا زاهج ربع ل|سرإلا تايلمع عامس ريغتم ةقاط جرخب 7.3831d.96c009 MAC ناونع عم لبكلا مدوم عتمتي .ىرخأ مدوم ةزهجأ نم <u>قاطنلا لبك رماوأ عجرم لي لد</u> عجار .فالتخملI تالبكلI ماظن نيهوت ببسب ةعرسب

<u>show cable modem رماوأ</u> لوح تامولعملا نم ديزم ىلع لوصحلل Cisco نم ضيىرعلا يددرت<u>ال</u> show cable flap-list.

ددرتال شي وشت لكاشم ديدحت لوح ليصافتلا نم ديزم ىلع روثعلا نكمي **:ةظحالم** [هجوم ليصوتو](/content/en/us/obsolete/video/cisco-ubr7200-series-universal-broadband-routers.html) [CMTS يف نيوكتلا وأ يكلساللا ددرتلا لكاشم ديدحت](https://www.cisco.com/c/ar_ae/support/docs/broadband-cable/radio-frequency-rf-hybrid-fiber-coaxial-hfc/7137-rf.html) يف اهلحو يكلساللا .[لبكلا سأر هجومب 7200uBR Cisco ةلسلس](/content/en/us/obsolete/video/cisco-ubr7200-series-universal-broadband-routers.html)

### CMTS ىلع ةيزكرملا ةجلاعملا ةدحول لاع مادختسإ

،لثمألا نود نيوكت ببسب اهتقاط قوف ةلمحم CMTS حبصي نأ نكمي ،فورظلا ضعب يف ةطساوب اههيجوت متي يت ل مزحل نم ادج ريبك ددع وأ ،ةن يعم ةرادإ فئاظو مادختسإ ربع CMTS.

رمأ ذيفنت يه CMTS Cisco ل (CPU (ةيزكرملا ةجلاعملا ةدحو مادختسإ ديدحتل ةقيرط لضفأ ةجلاعَملا ةدحو مادختسإ يJإ ةراشإلI متي .show process (GPU) قيُزكَرملI قجلَاعملI ةدحو .رمأل| جارخ| نم ل<code>CPU</code>) ارم الوأل ارطس ل

ىلء اهليءُشت متي ةيلمع لك ضرع متي ،لوألا رطسلا لفس أ ةحضوملا جارخإلا دونب يف يذل| ةيزكرمل| ةجل|عمل| ةدحو ءزج عم بنج يل| ابنج (CMTS) لكيهل| ةرادإ يفَ مَكحتل| ماظن ام ديدحتل show process cpu جارخإ نم مسقلًا اذه ديفَتي .ةيلمعلا هذه لبق نم همادخَتس|مَتي نم ةيلاع (CPU) ةيزكرملا ةجلاعملا ةدحو ببس يه ةدحاو ةنّيءم ةفيظو وأ ةيلمّع تناك اذإ CMTS.

#### uBR7246-VXR# **show process cpu**

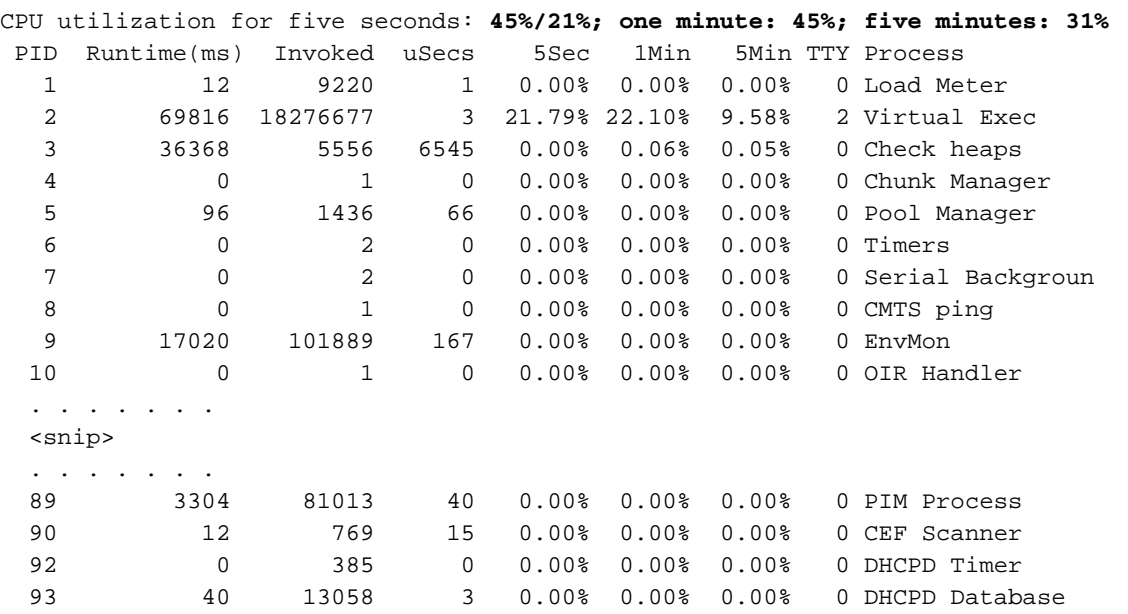

45٪/21٪. CMTS ماظن ىلع يلاحلا (CPU (ةيزكرملا ةجلاعملا ةدحو لمح غلبي ،هالعأ لاثملا يف ةعس نم ةئاملاب 45 غلبي (CPU) ةيزكرملا ةجلاعملا ةدحو مادختس[ يلامج| نأ ينعي اذهو (CPU (ةيزكرملا ةجلاعملا ةدحو نم ةئاملاب 21 مادختسإ متي ،كلذ ىلإ ةفاضإلاب .ماظنلا متي يتلا ةيزكرملا ةجلاعملا ةدحو ءزج ةداع يناثلا لكشل الذه يواسي و .تاعطاقملا ةمدخل .CMTS لالخ نم رورملا ةكرح ليدبتو مزحلا هيجوتل اهمادختسإ

80 نع ديزي تباث لكشب قئاقد سمخ ةدمل (CPU (ةيزكرملا ةجلاعملا ةدحو مادختسإ ناك اذإ يف نويئاهنلا نومدختسملا أدبي دقف ،ماظنلا يف مادختسال تتقو ةورذ ءانثأ ةئاملاب قئاقد سمخ ةدمل ةيزكرملا ةجلاعملا ةدحو مادختسإ ناك اذإو .ربكأ لوصو نمزو أطبأ ءادأ ةبرجت لجاع ءارجإ ذاختإ كيلعف ،مادختسالا تقو ةورذ لالخ رمتسم لكشب ةئملا يف 95 نم رثكأ .ةرقتسم ةلاح يف CMTS ءاقب نامضل

ىلع (CPU) ةيزكرملا ةجلاعملا ةدحو مادختسإ نم دحلل ةعئاشلا تايجيتارتسالا نمضتت :يلي ام CMTS ماظن

- رما طيشنتو ،ثدحا رادصإ وا 12.1(9)EC رادصإلI Cisco IOS جمانرب ىلإ ةيقرتالاب مق ةئاملاب 15 ىلإ ةئاملاب 10 ةبسنب ضافخنا ىلإ ةداع يدؤي اذهو .هنيوكت مت يذلا cacheroute ip no رمألا ىلع يوتحت CMTS ىلع تاهجاو دوجو مدع نم دكأتلاو ،cef ip ماعلا نيوكتلا هذه لك نأ نم دكأت .رورملا ةكرحب ةقلءتملا (CPU) ةيزكرملا ةجلاعملا ةدحو مادختسإ يف .نارتقالاب اهذاختإ متي تاوطخلا
- ةيئادع نوكت ال (SNMP) طيسٻلI ةكٻشلI ةرادإ لوكوتورب ةرادإ تـاطحم نİ نم دكİتلI (CPU (ةيزكرملا ةجلاعملا ةدحول لاع مادختسإ ىلإ يدؤي اذهو .CMTS عالطتسإ يف ةياغلل .SNMP IP ةيلمع يف
- ةدحو مادختسإ يJل يدؤي اذهو .يJاوتJJ يلع تارم ةدع show tech رمألI ليغشت متي ال .ةيرهاظلا EXEC ةيلمع يف عنطصم لكشب (CPU) ةيزكرملا ةجلاعملا
- .CMTS ىلع ءاطخألا حيحصت رماوأ يأ ليغشت مدع نم دكأت ●

،Cisco تاهجوم ىلع يلاعلا (CPU (ةيزكرملا ةجلاعملا ةدحو مادختسإ لوح تامولعملا نم ديزمل <u>ةيزكرملا ةجلاعملا ةدحو مادختس| ءاطخأ فاشكتس|</u> ىلإ عجرا ،Cisco CMTS تاجتنم كلذ يف امب .<u>Cisco تاهجوم ىلء اهحال صلو يلاعلى (CPU</u>)

## حيحص لكشب ةنوكم ريغ وأ ليغشتلا ديق CPE ةزهجأ

ةزهجأ يف ةلكشم تالبك ةكبش ىلإ ءىطبلا لوصولا ببس لثمي ،تالاحلا نم ديدعلا يف نورمي طقف نيمدختسم ةنفح وأ دحاو مدختسم كانه ناك اذإ .يئاهنلا مدختسملل CPE ىلع ايوق ارشؤم ربتءي اذه نإف ،ةلكشم يأ نيمدختسملا يقاب هجاوت ملو ةئيطب ةيجاتنإب .مدختسملا كلذ ةئيب يف ةديرف ةلكشم كانه نوكت دق هنأ

- نوم دختسملا ناك اذإ **دئازل لليمحتلا وأ ةقاطلاب** نوحشملا C**PE (**CPE) **طغض تحت** يتلا تادعملا وأ ،ةقيتعلا CPE تادعم نومدختسي تابوعص نم نوكشي نيذلا نويئاهنلا تنرتنإلىا ىلإ لوصولا جمارب وأ ليغشتلا ماظن ليغشتل يفكي امب ةيوق نوكت ال دق وه اذه ناك اذإ ديحول| لحل| .تابوعص يئاهنل| مدختسمل| اذه هجاويسف ،اهنوراتخي يتل| .هب ةصاخلا CPE ةزهجأ ةيقرت وه يئاهنلا مدختسملل ةبسنلاب لاحلا
- رادج يا لـيغشتب موقيي يئاهنلا مردختسملI ناك اذإ -**ةيامحلI رادج وأ ءادالI سايق جمانرب** ةديجلا تاوطخلا ىدحإ نإف ،هباشم رخآ جمانرب يأ وأ ةكبشلا ءادأ سايق وأ ةيامح جمانربJا اذه ليغشت فاقيإب مدختسملI موقي نأ يه اهحالصإو ءاطخألI فاشكتسال ريثأت جماربJل نم عاونألI هذهل نوكي ام ابلIغ .ءادألI ىلء ريثأت يأ هل ناك اذإ ام ىرىل .ءادألا يلء يٻلس
- نا ةمدخلا يرفوم مظعم بـلطـتي—**حيحص ريغ لكشب اهنيوكت مت** يتلI TCP/IP **تادادع**إ عانقو IP ناونع ىلع مهب ةصاخلا CPE ةزهجأ ىلع نويئاهنلا نومدختسملا لصحي يكيمانيدلا نيوكتال لوكوتورب ةقيرطب DNS مداوخو ةي ضارتفال ا ةباوبلاو ةكبش ل CPE ةزهجأل لكاشم نوهجاوي نييئاهن نيمدختسم يأ نيوكت نم دكأت .(DHCP (فيضملل .تاملعملا هذه عيمج ىلع لوصحلل DHCP مادختسال مهب ةصاخلا

نأ نم دكأتلا كيلءف ،هالءأ ةروكذملا لكاشملا نم يأ دوجو مدع يئاهنلا مدختسملا ىعدا اذإ اقفو هب صاخلا ليءمحتلا وأ ليزنت لا لدعمل ىصقألا دحلا زواجتي ال يئاهنلا مدختسملI .هالعأ ةدراولا ماسقألل

## رارقلا

مظعم دعت .نيمئالملا ةنايصلاو طيطختلا بلطتي روطتم ماظن يه DOCSIS لبك ةكبش ةنايصو طيطخت ذيفنت مدعل ةرشابم ةجيتن DOCSIS تالبك ةمظنأ يف ءادألا تالكشم

لئادب نم ةعونتم ةعومجم دجوت ثيح ،مويلI تنرتنإلI ىلإ لوصولI قوس يف .نيمئالم تامدخ ورفومَ ىدصتءَ نأ مهمَلا نم ،ضَيْرعلا يددرتال قاطنال تاذ تنررتنإلا ىلإ لوصولI لكاشملا حبصت نأ لبقّ مهماظن يف ماحدزالا وأ ءادألاب ةقلعَتم لكاشم يأل ةعرسب تالبكلا يف رظنلا ،يلاتالابو ،ظوحلم لكشب نويئاهنلا نومدختسملا رثأتيل يفكي امب ةريبك .ضيرعلا يددرتلا قاطنلا ىلإ لوصولل ةليدب لئاسو

## ةلص تاذ تامولعم

- تنرتنإلا ربع ةرفوتم ريغ اهحالصإو uBR لبك مدوم ةزهجأ ءاطخأ فاشكتسأ ●
- CMTS يف نيوكتلا وأ يكلساللا ددرتلا لكاشم ديدحت ●
- لبكلا سأر هجومب Series 7200uBR Cisco هجوم ليصوت ●
- اهحالصإو Cisco تاهّجوم ىلع ةيزكرملا ةجلاعملا ةدحول يلاعلا مادختسالا ءاطخأ فاشكتسا ●
- Systems Cisco تادنتسملاو ينقتلا معدلا ●

ةمجرتلا هذه لوح

ةيل المادة الله من الناساب دنت ساب دنت مادينين تان تون تان ال ملابات أولان أعيمته من معت $\cup$  معدد عامل من من ميدة تاريما $\cup$ والم ميدين في عيمرية أن على مي امك ققيقا الأفال المعان المعالم في الأقال في الأفاق التي توكير المالم الما Cisco يلخت .فرتحم مجرتم اهمدقي يتلا ةيفارتحالا ةمجرتلا عم لاحلا وه ىل| اًمئاد عوجرلاب يصوُتو تامجرتلl مذه ققد نع امتيلوئسم Systems ارامستناء انالانهاني إنهاني للسابلة طربة متوقيا.